# **Latitude 5480**

Priručnik za brzi početak rada Gyors üzembe helyezési útmutató Краткое руководство по началу работы Priručnik za brzi start

**D**ELL

## Quick Start Guide

### **1 Connect the power adapter and press the power button**

Priključite adapter za napajanje i pritisnite gumb za uključivanje/isključivanje Csatlakoztassa a tápadaptert és nyomja meg a bekapcsológombot Подключите адаптер источника питания и нажмите на кнопку питания Povežite adapter za napajanje i pritisnite dugme za napajanje

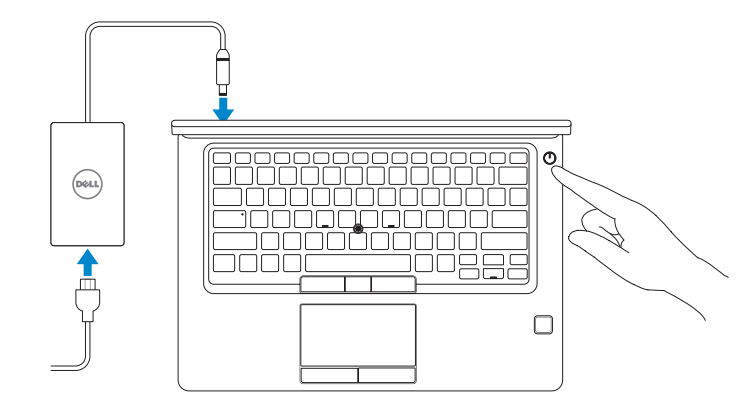

## **2 Finish operating system setup**

Završetak postavljanja operacijskog sustava Fejezze be az operációs rendszer beállítását Завершите настройку операционной системы Završite sa podešavanjem operativnog sistema

### **Windows 10**

### **Connect to your network**

Spojite se na vašu mrežu

- **NOTE:** If you are connecting to a secured wireless network, enter the password for the wireless network access when prompted.
- **NAPOMENA:** Ako se povezujete na sigurnu bežičnu mrežu, upišite zaporku za pristup bežičnoj mreži kad se to zatraži.
- **MEGJEGYZÉS:** Ha biztonságos vezeték nélküli hálózatra csatlakozik, amikor a rendszer kéri, adja meg a vezeték nélküli hozzáféréshez szükséges jelszót.
- **ПРИМЕЧАНИЕ.** В случае подключения к защищенной беспроводной сети при появлении подсказки введите пароль для доступа к беспроводной сети.
- **NAPOMENA:** Ako se povezivanje vrši na zaštićenu bežičnu mrežu, unesite lozinku za pristup bežičnoj mreži kada se to od vas zatraži.

Kapcsolódjon a hálózatához

Подключитесь к сети

Povežite sa svojom mrežom

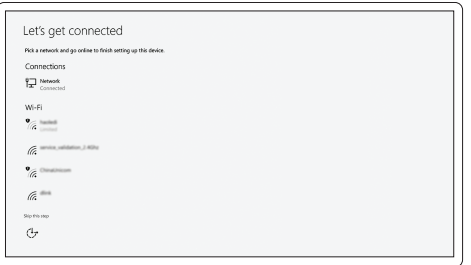

#### **Sign in to your Microsoft account or create a local account**

Prijavite se u Microsoft račun ili izradite lokalni račun Jelentkezzen be a Microsoft fiókjába, vagy hozzon létre helyi fiókot Войти в учетную запись Microsoft или создать локальную учетную запись Prijavite se na svoj Microsoft nalog ili kreirajte lokalni nalog

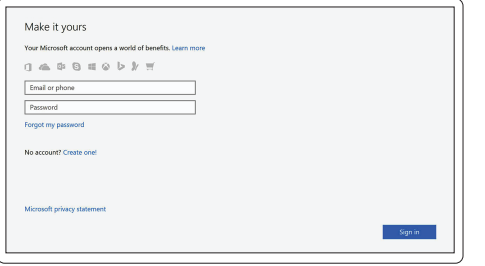

## **Locate Dell apps in Windows 10**

Locirajte Dell aplikacije u Windows 10 Dell-alkalmazások keresése Windows 10 alatt Найдите приложения Dell в Windows 10 Pronađite Dell aplikacije u sistemu Windows 10

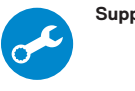

#### **SupportAssist Check and update your computer**

Provjerite i ažurirajte računalo Számítógép ellenőrzése és frissítése Проверка и обновление компьютера Proverite i ažurirajte računar

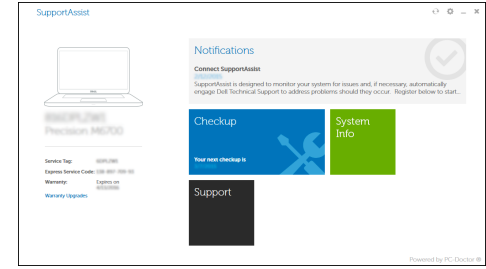

### **Ubuntu**

#### **Follow the instructions on the screen to finish setup.**

Za dovršetak postavljanja pratite upute na zaslonu. A beállítás befejezéséhez kövesse a képernyőn megjelenő utasításokat. Для завершения установки следуйте инструкциям на экране. Pratite uputstva na ekranu da biste završili podešavanje.

**Features**

Značajke | Jellemzők | Характеристики | Funkcije

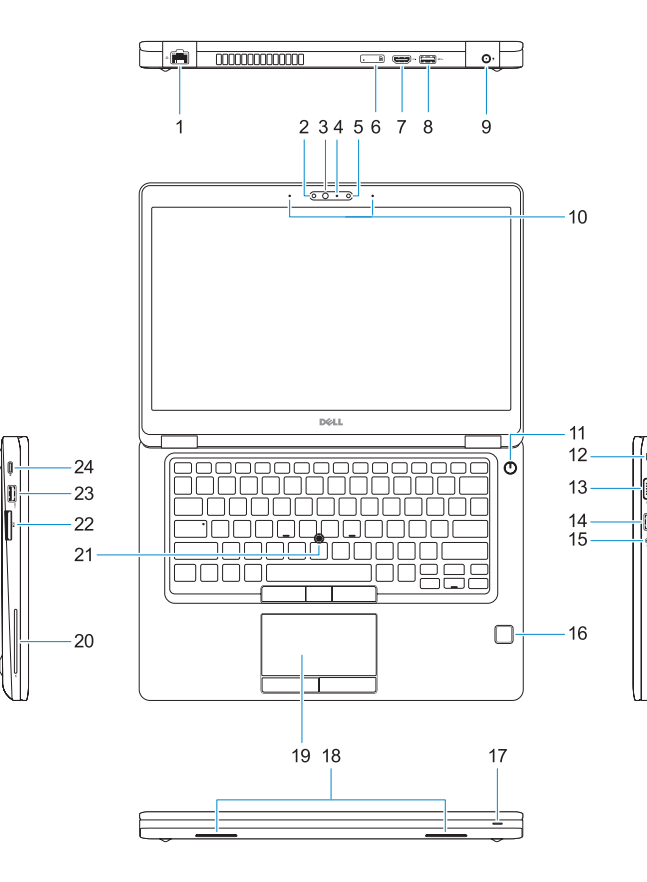

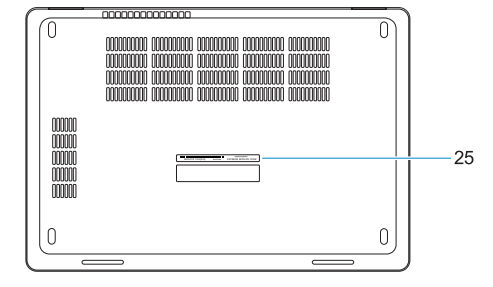

#### **1.** Network port

- **2.** Infrared (IR) camera (optional)
- **3.** Infrared emitter (optional)
- **4.** Camera status light (optional)
- **5.** Camera (optional)
- **6.** uSIM card slot (optional)
- **7.** HDMI port
- **8.** USB 3.0 port
- **9.** Power connector port
- **10.** Dual array microphones
- **11.** Power button
- **12.** Nobel Wedge lock slot
- **13.** VGA port
- **14.** USB 3.0 port with PowerShare
- **15.** Headset/Microphone port
- **16.** Touch fingerprint reader (optional)
- **17.** Battery charge status light
- **18.** Speakers
- **19.** Touchpad
- **20.** Smart card reader (optional)
- **21.** Pointstick (optional)
- **22.** SD card reader
- **23.** USB 3.0 port
- **24.** DisplayPort over USB Type-C/ optional Thunderbolt™ 3
- **25.** Service tag label

- **1.** Ulaz za priključak mreže
- **2.** Infracrvena kamera (IR) (opcionalno) **17.** Svjetlo statusa napunjenosti baterije
- **3.** Infracrveni predajnik (opcionalno)
- **4.** Svjetlo statusa kamere (opcionalno)
- **5.** Kamera (opcija)
- **6.** Utor za uSIM karticu (opcionalno)
- **7.** HDMI ulaz
- **8.** Ulaz za USB 3.0
- **9.** Ulaz prikliučka napajanja
- **10.** Dvostruki mikrofoni
- **11.** Gumb za uključivanje/isključivanje
- **12.** Utor za zaključavanje Nobel Wedge
- **13.** VGA ulaz
- **14.** USB 3.0 priključak s PowerShare
- **15.** Ulaz za slušalice/mikrofon
- **1.** Hálózati port
- **2.** Infravörös (IR) kamera (opcionális)
- **3.** Infravörös jeladó (opcionális)
- **4.** A kamera állapotjelző fénye (opcionális)
- **5.** Kamera (opcionális)
- **6.** uSIM-kártya nyílása (opcionális)
- **7.** HDMI-port
- **8.** USB 3.0-port
- **9.** Tápcsatlakozóport
- **10.** Kettős mikrofontömb
- **11.** Bekapcsológomb
- **12.** A Nobel lopásgátló nyílása
- **13.** VGA-port
- **14.** USB 3.0-port PowerShare-rel
- **16.** Dodirni čitač otisaka prstiju (opcija)
- 
- **18.** Zvučnici
- **19.** Podloga osjetljiva na dodir
- **20.** Čitač pametne kartice (opcija)
- **21.** Pointstick (opcionalno)
- **22.** čitač SD kartice
- **23.** Ulaz za USB 3.0
- **24.** DisplayPort preko USB Tipa-C/ opcionalni Thunderbolt™ 3
- **25.** Naljepnica servisne oznake

- **15.** Headset-/mikrofoncsatlakozó
- **16.** Érintő ujjlenyomat leolvasó (opcionális)
- **17.** Az akkumulátortöltés állapotjelző lámpája
- **18.** Hangszórók
- **19.** Érintőpad
- **20.** SmartCard olvasó (opcionális)
- **21.** Pointstick-mutatóeszköz (opcionális)
- **22.** SD kártya olvasó
- **23.** USB 3.0-port
- **24.** DisplayPort C-típusú USB-porton keresztül/opcionális Thunderbolt™ 3
- **25.** Szervizcímke

Model računala | Számítógépmodell Модель компьютера | Model računara

- **1.** Сетевой порт
- **2.** Инфракрасная (ИК) камера (приобретается дополнительно)
- **3.** Инфракрасный излучатель (приобретается дополнительно)
- **4.** Индикатор состояния камеры (заказывается дополнительно)
- **5.** Камера (заказывается дополнительно)
- **6.** Слот для карты uSIM (заказывается дополнительно)
- **7.** Порт HDMI
- **8.** Порт USB 3.0
- **9.** Порт разъема питания
- **10.** Два направленных микрофона
- **11.** Кнопка питания
- **12.** Слот для замка Nobel Wedge
- **13.** Порт VGA
- **1.** Mrežni port
- **2.** Infracrvena (IC) kamera (opcija)
- **3.** Infracrveni emiter (opcija)
- **4.** Svetlo za status kamere (opcija)
- **5.** Kamera (opcija)
- **6.** Slot za uSIM karticu (opcija)
- **7.** HDMI port
- **8.** USB 3.0 port
- **9.** Port konektora za napajanje
- **10.** Dvostruki mikrofoni
- **11.** Dugme za napajanje
- **12.** Slot za Noble Wedge bravu
- **13.** VGA port
- **14.** USB 3.0 port sa PowerShare funkcijom
- **14.** Разъем USB 3.0 с поддержкой функции PowerShare
- **15.** Порт для наушников и микрофона
- **16.** Устройство для считывания отпечатков пальцев (заказывается дополнительно)
- **17.** Индикатор состояния зарядки аккумулятора
- **18.** Динамики
- **19.** Сенсорная панель
- **20.** Устройство считывания смарт-карт (дополнительно)
- **21.** Pointstick (дополнительно)
- **22.** устройство чтения карт SD
- **23.** Порт USB 3.0
- **24.** DisplayPort через USB Type-C / дополнительно Thunderbolt™ 3
- **25.** Метка обслуживания
- **15.** Port za slušalice/mikrofon
- **16.** Čitač otiska prsta (opcija)
- **17.** Svetlo za status punjenja baterije
- **18.** Zvučnici
- **19.** Tabla osetljiva na dodir
- **20.** Čitač smart kartica (opcija)
- **21.** Pokazivačka palica (opcija)
- **22.** Čitač SD kartice
- **23.** USB 3.0 port
- **24.** DisplayPort preko USB-a tipa C/ opcija Thunderbolt™ 3
- **25.** Nalepnica sa servisnom oznakom

#### **Product support and manuals**

Podrška i priručnici za proizvod Terméktámogatás és kézikönyvek Техническая поддержка и руководства по продуктам Podrška i uputstva za proizvod

**Dell.com/support Dell.com/support/manuals Dell.com/support/windows**

#### **Contact Dell**

Kontaktiranje tvrtke Dell | Kapcsolatfelvétel a Dell-lel Обратитесь в компанию Dell | Kontaktirajte Dell

**Dell.com/contactdell**

#### **Regulatory and safety**

Pravne informacije i sigurnost Szabályozások és biztonság Соответствие стандартам и технике безопасности Regulatorne i bezbednosne informacije

**Dell.com/regulatory\_compliance**

#### **Regulatory model**

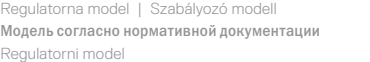

**P72G**

#### **Regulatory type**

Regulatorna vrsta | Szabályozó típus Тип согласно нормативной документации | Regulatorni tip **P72G001**

#### **Computer model**

**Latitude 14-5480**

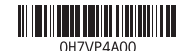

© 2016 Dell Inc.

© 2016 Canonical Ltd.

© 2016 Microsoft Corporation.

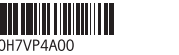

Printed in China.

2016-11